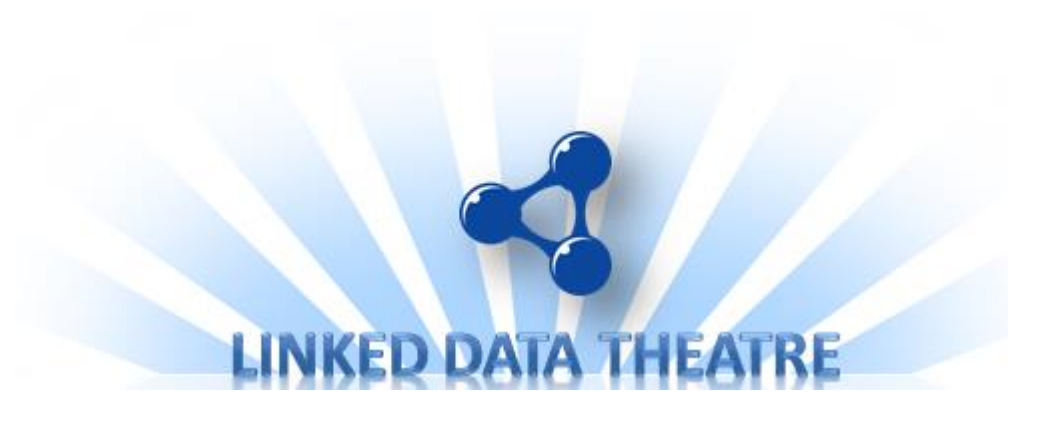

# Linked Data Theatre

introduction

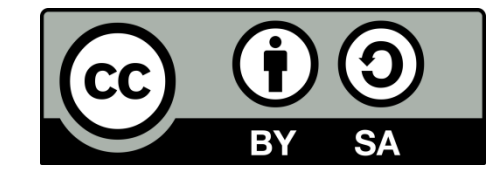

# Linked Data Theatre

The Linked Data Theatre is a platform for an optimal presentation of Linked Data

Features:

- Responsive UI based on Bootstrap;
- Zero-coding: the configuration consists for 100% out of RDF triples;
- Multi-channel: PC, tablet and smartphone support;
- Multi-format: html, xml, json, spreadsheet, text, pdf, svg en graphml support;
- Support for Geo en Graphical representations;
- Capable of accessing multiple SPARQL endpoints.
- Support for secure access via https and authentication using standard authentication protocols.
- Open source available on Github, GNU license

# Conceptual overview (1/2)

The podium uses a data-driven application pattern:

- Based on the http request, the LDT finds the corresponding configuration in a linked-data configuration triplestore. When no configuration is available, a "default" configuration is used.
- The configuration includes one or more SPARQL queries which are used to fetch the data from (one or more) triplestores.
- The results are given back to the client, in the format specified by the client.

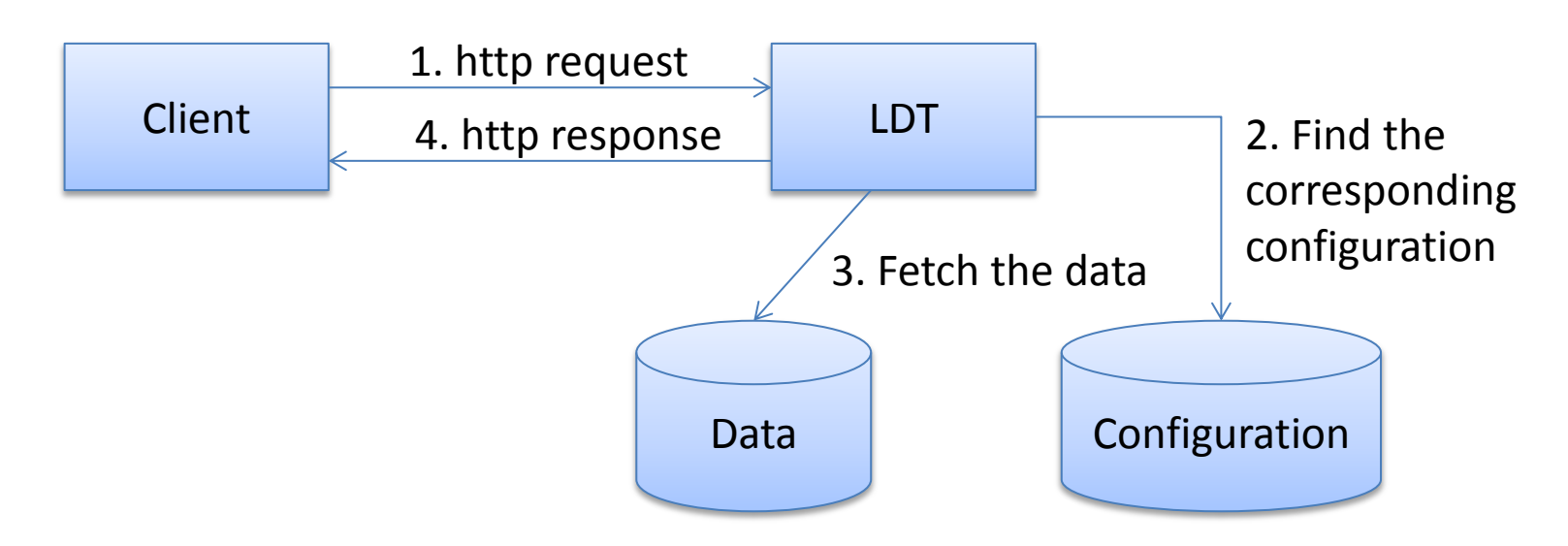

# Conceptual overview (2/2)

- Based on the http-request, a corresponding configuration is found.
- A configuration consists of one or more representations.
- A representation defines an "appeareance" and a "query".
- The "appearance" defines how the data should appear in the browser of the client (tabular, form, graphical, geo streetmap)
- The query defines which triples should be fetched from the triplestore.
- As an alternative for a query, a representation can also contain some (static) data. This data is returned instead of the query result.

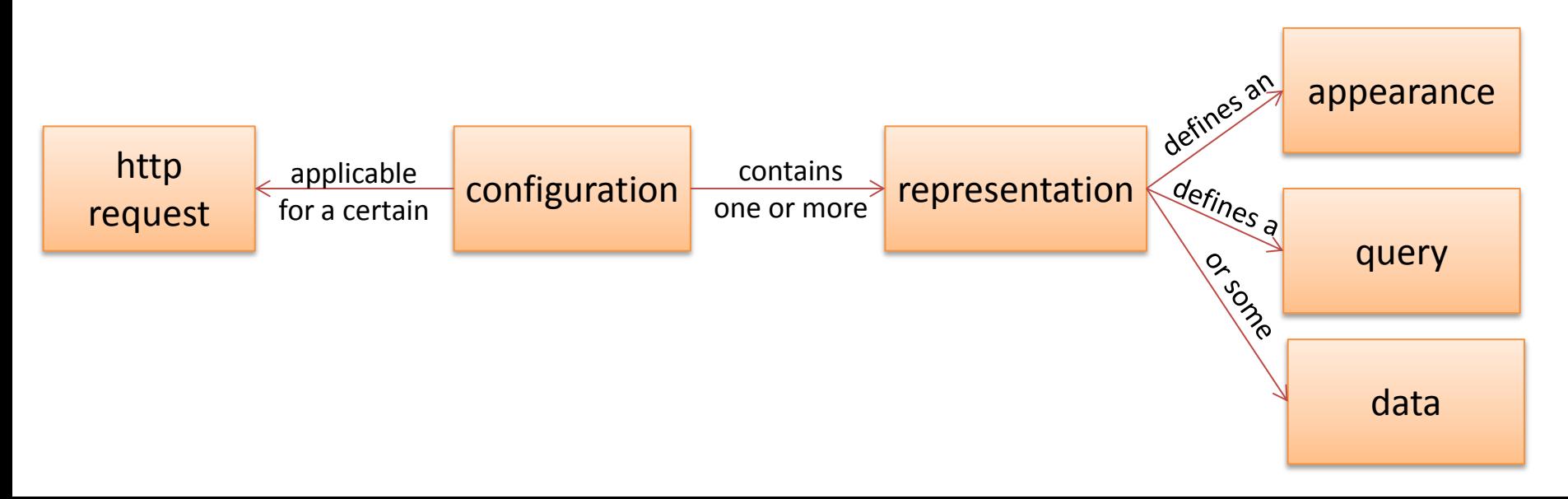

# Technical overview

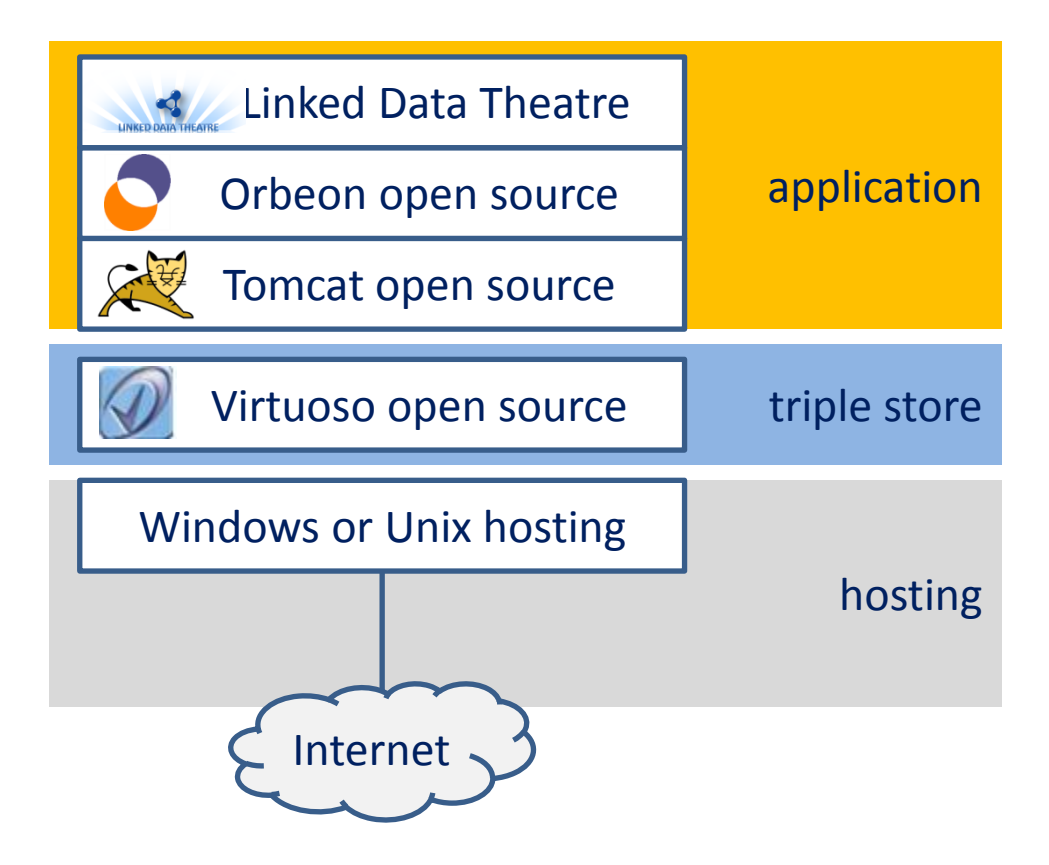

# Available appearances

- Content appearance
- Table appearance
- Carousel appearance
- Graph appearance
- Geo appearance
- Form appearance
- Text appearance
- Navbar appearance
- Search appearance

### Content appearance

A content appearance is used to represent the result of a CONSTRUCTquery. The resulting triples are displayed using a twocolumn table per unique subject. The first column contains the propertylabel, the second column the object-value.

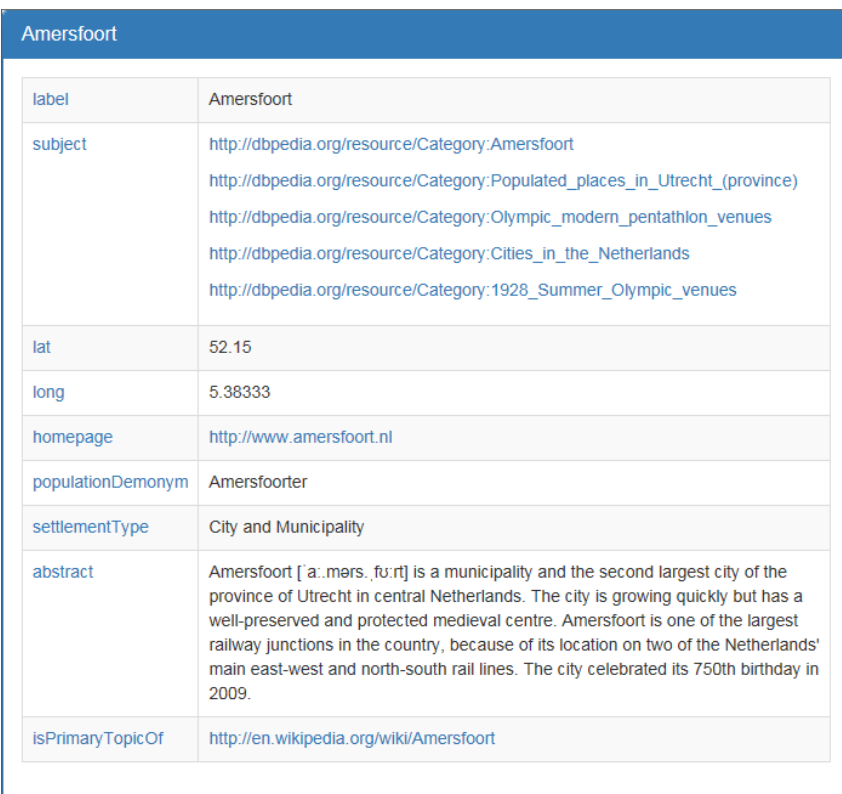

# Table appearance

A table appearance is used to represent the result of a SELECT-query. The resulting rows are displayed in paged table. Every variable is displayed as a column.

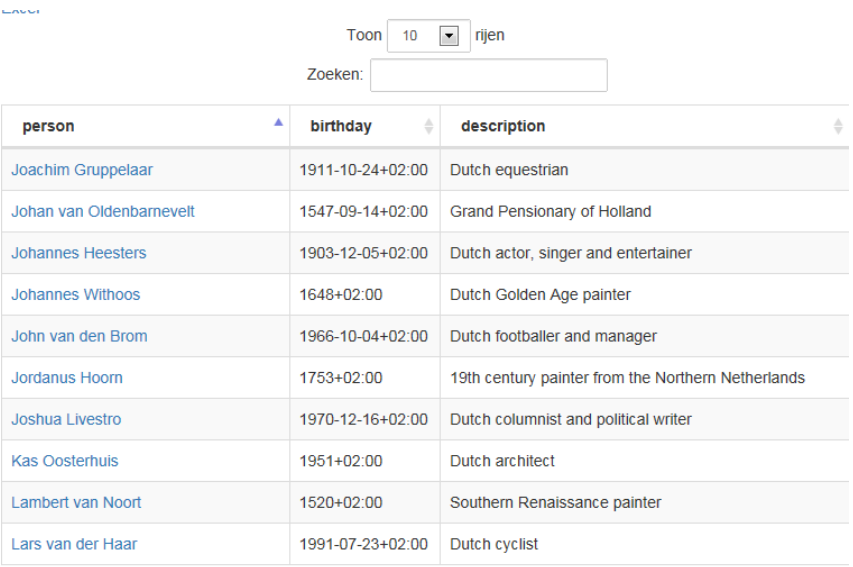

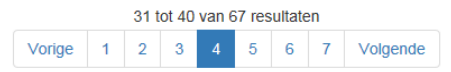

# Carousel appearance

A carousel appearance is a specific kind of content appearance. Every table will appear as a separate page in the carousel.

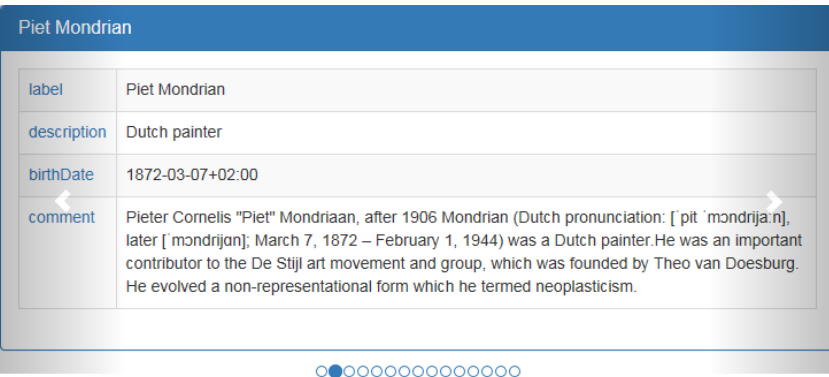

# Graph appearance

The graph appearance creates a graphical representation of the linked data, using rectangles for items and arrows for the relations between the items. Users can expand the graph by selecting an item. All relations to and from that item will appear.

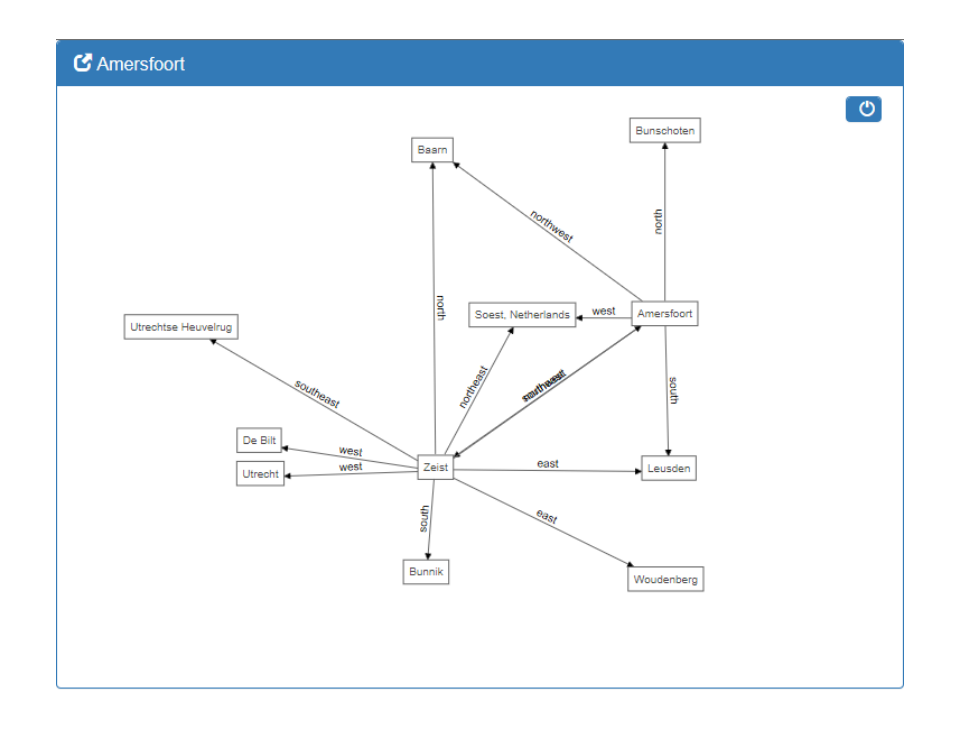

# Geo appearance

• The geo appearance shows a map of the world, including reference points from the query result.

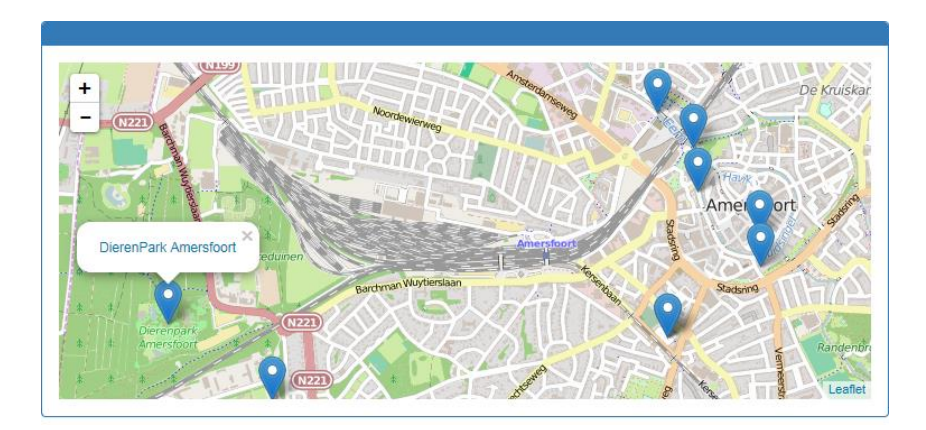

#### Form appearance

• A form appearance is used to give a user the opportunity to enter data. Support is available for various data types, such as date pickers, text input, file upload and selecting a value from a list.

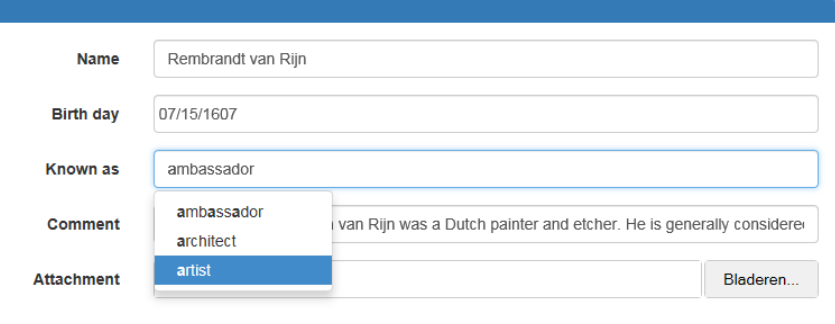

# Text Appearance

#### For displaying "regular" documents, a text appearance is available.

#### Wet van 4 juni 1992, houdende algemene regels van bestuursrecht (Algemene wet bestuursrecht)

Hoofdstuk 1. Inleidende bepalingen

#### Titel 1.1. Definities en reikwijdte

**Artikel 1:1** 

- $\mathbf{1}$ Onder bestuursorgaan wordt verstaan:
	- een orgaan van een rechtspersoon die krachtens publiekrecht is ingesteld, of a.
	- een ander persoon of college, met enig openbaar gezag bekleed. b.
- $\mathbf{2}$ De volgende organen, personen en colleges worden niet als bestuursorgaan aangemerkt:
	- de wetgevende macht; a.
	- de kamers en de verenigde vergadering der Staten-Generaal; b.
	- onafhankelijke, bij de wet ingestelde organen die met rechtspraak zijn belast, alsmede de Raad voor c. de rechtspraak en het College van afgevaardigden
	- de Raad van State en zijn afdelingen; d.
	- de Algemene Rekenkamer; e.
	- de Nationale ombudsman en de substituut-ombudsmannen als bedoeld in artikel 9, eerste lid, van de f. Wet Nationale ombudsman, en ombudsmannen en ombudscommissies als bedoeld in artikel 9:17. onderdeel b;
	- de voorzitters, leden, griffiers en secretarissen van de in de onderdelen b tot en met f bedoelde g. organen, de procureur-generaal, de plaatsvervangend procureur-generaal en de advocaten-generaal bij de Hoge Raad, de besturen van de in onderdeel c bedoelde organen alsmede de voorzitters van die besturen, alsmede de commissies uit het midden van de in de onderdelen b tot en met f bedoelde organen;
	- h. de commissie van toezicht betreffende de inlichtingen- en veiligheidsdiensten, bedoeld in artikel 64 van de Wet op de inlichtingen- en veiligheidsdiensten 2002.
- Een ingevolge het tweede lid uitgezonderd orgaan, persoon of college wordt wel als bestuursorgaan з

### Navbar appearance

A navbar appearance creates a navbar with drop down menus and menuitems.

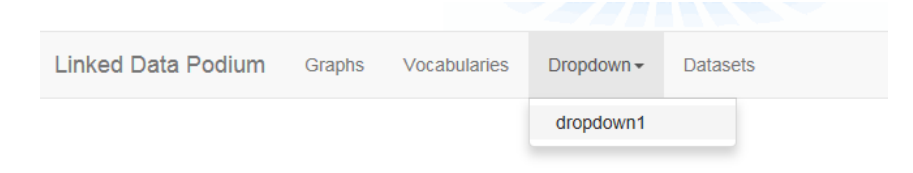

### Search appearance

A search appearance is normally used with a navbar appearance, and creates an appearance that contains a search entry-field, plus the functionality to retrieve search results from the entered search query.

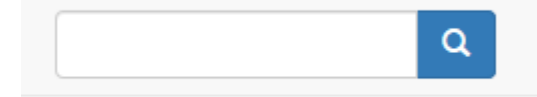